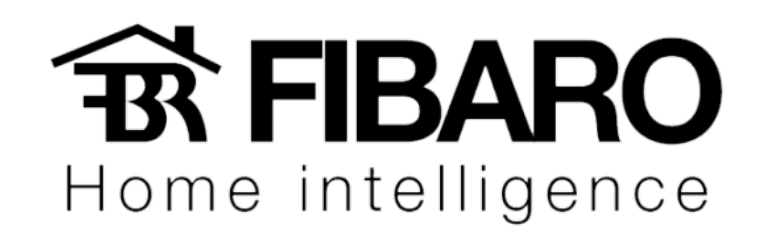

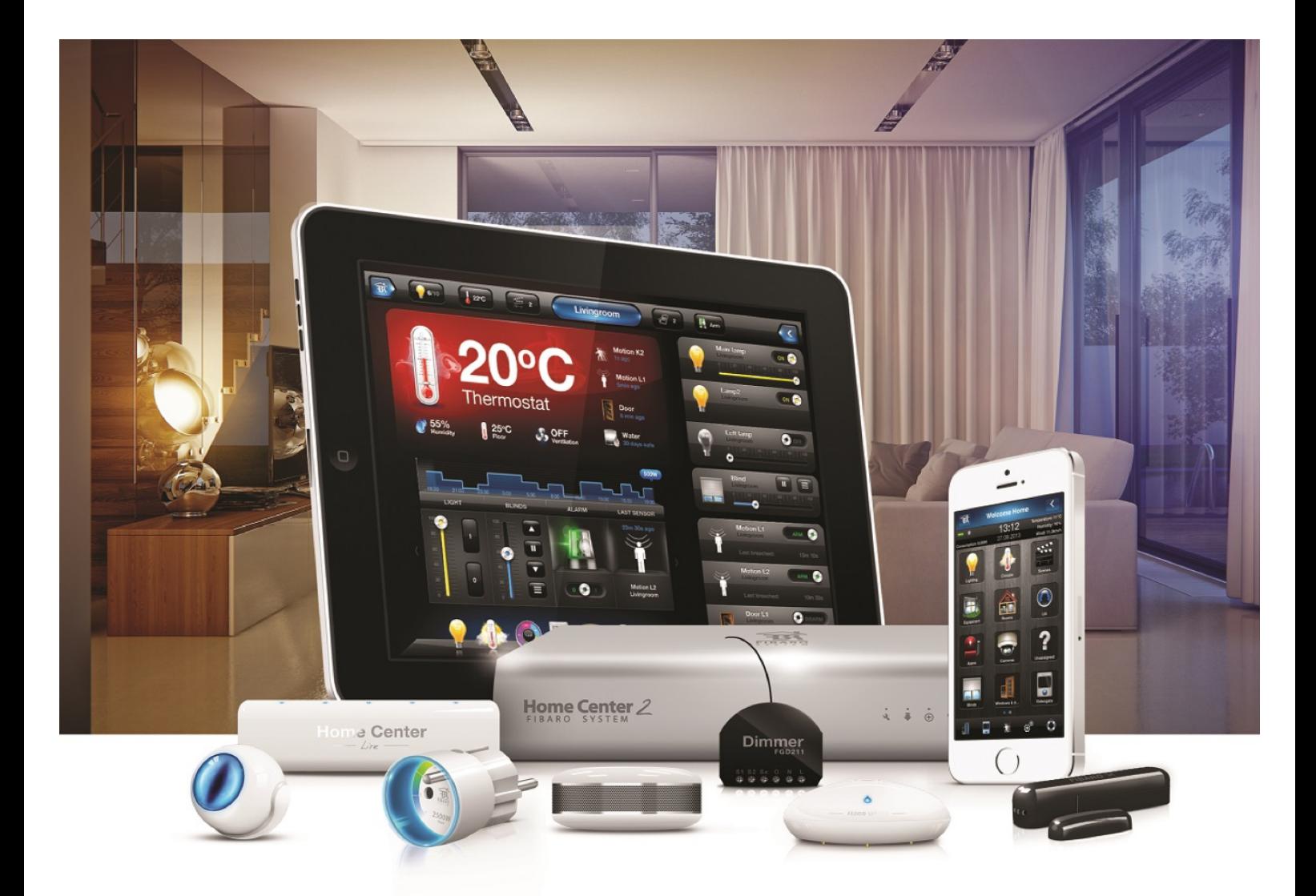

## Adicionando/Removendo dispositivos

VERSÃO 4.540

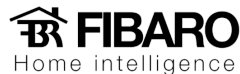

## Adicionando os dispositivos

A guia de dispositivos permite o gerenciamento de dispositivos incluídos no Sistema Fibaro. Dispositivos são módulos, sensores, câmeras IP e dispositivos virtuais.

Esse procedimento iremos demonstrar como adicionar um dispositivo Fibaro no sistema:

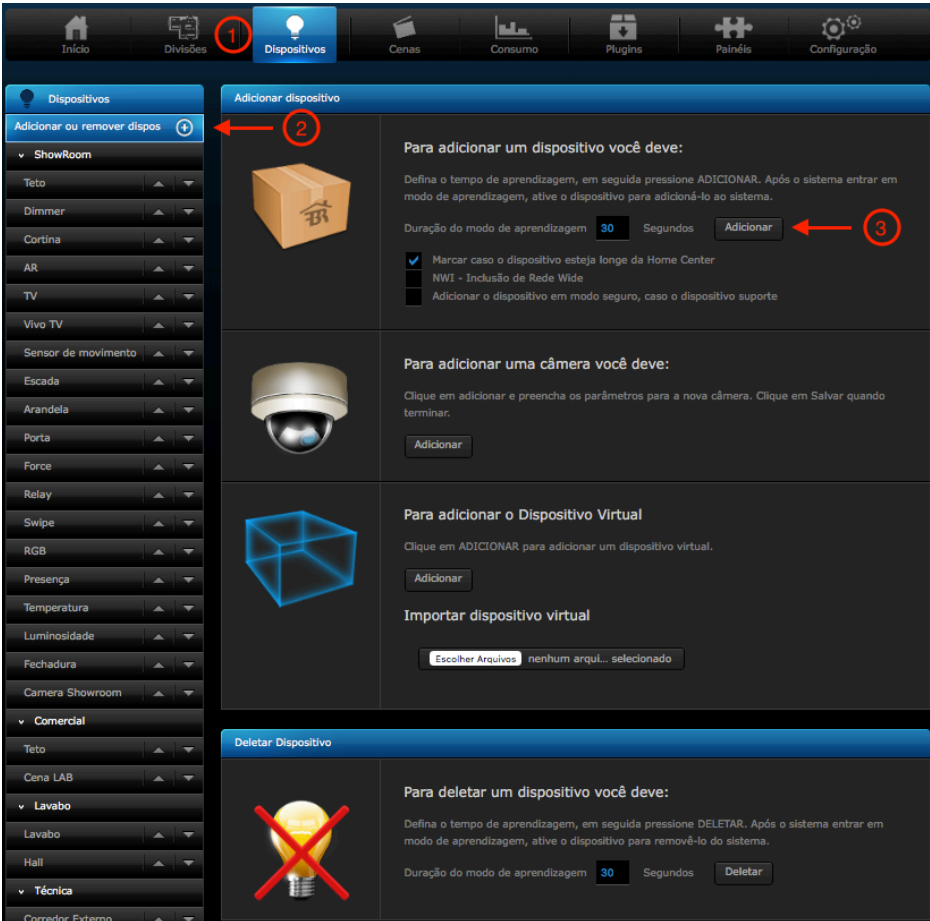

- 1. Dispositivos
- 2. Adicionar ou remover dispositivos
- 3. Adicionar

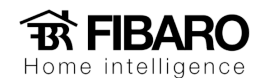

Ao clicar em adicionar, irá abrir uma janela com uma contagem de 30 segundos em modo de aprendizagem, como na imagem a seguir:

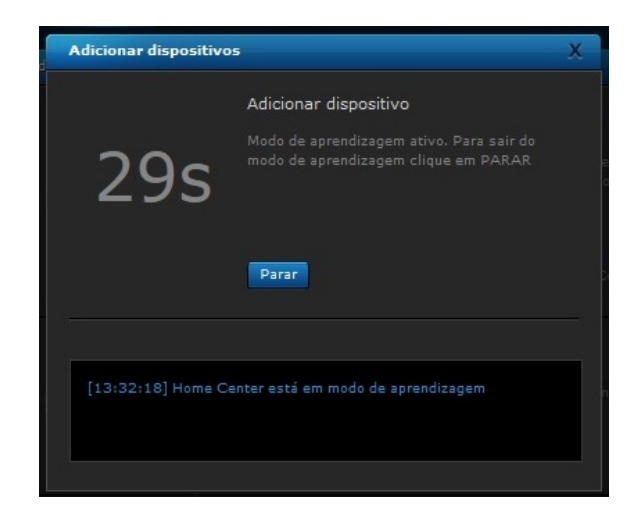

O procedimento para adicionar o módulo Fibaro, por exemplo: É igual ao de deletar, após aparecer esta janela, dê 3 cliques no botão B ou aperte 3 vezes o interruptor ligado no S1. Logo aparecerá uma mensagem mostrando que o módulo esta sendo adicionado, espere carregar todos os parâmetros e a janela irá fechar automática ao carregar todos os parâmetros.

Veja o Botão B de todos os dispositivos:

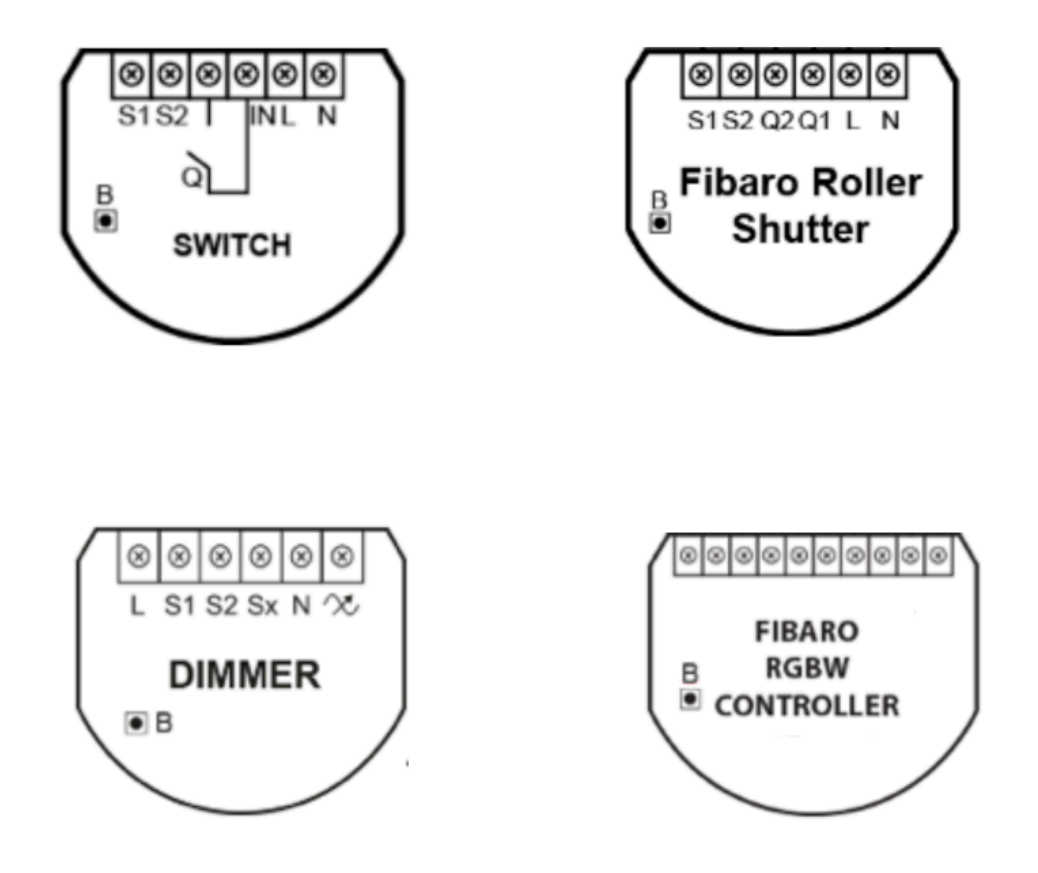

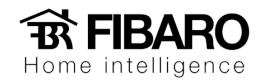

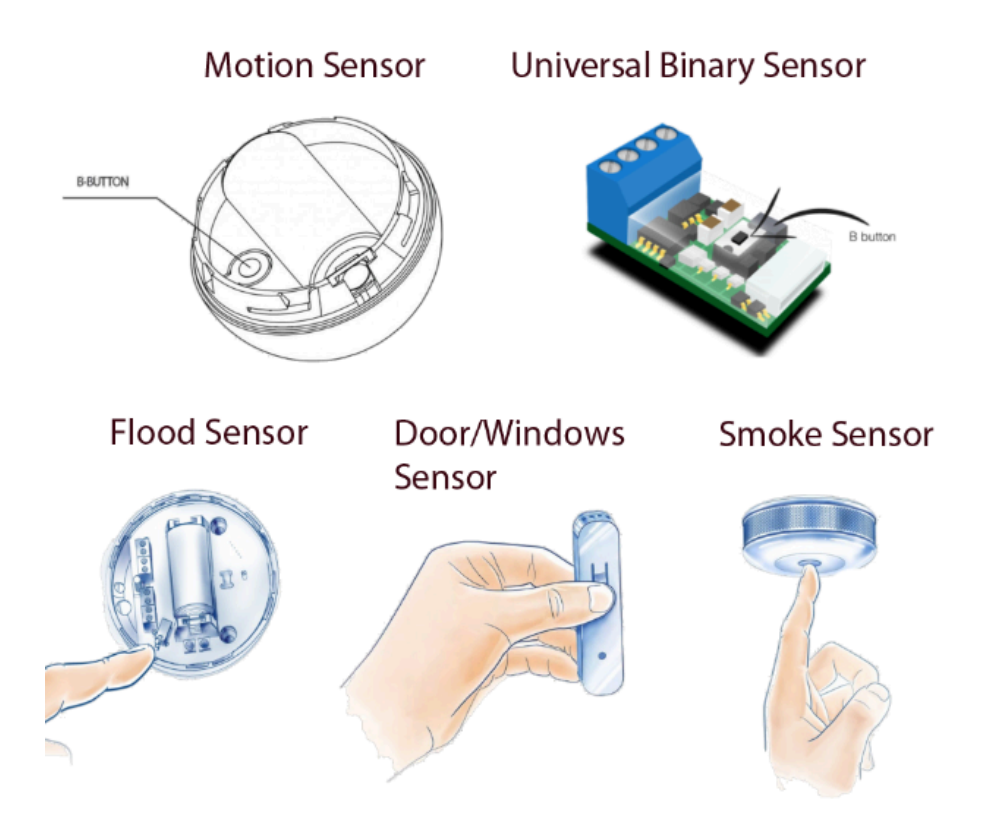

Após clicar no botão B os parâmetros de cada dispositivo irão carregar, aguarde finalizar.

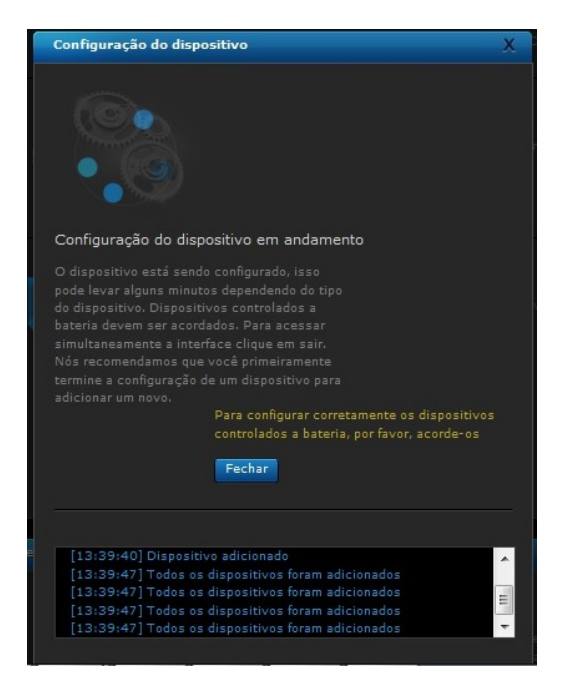

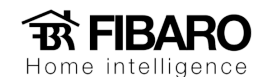

Observação: caso não consiga adicionar o módulo, faça o procedimento de remover.

## Como remover o dispositivo do sistema?

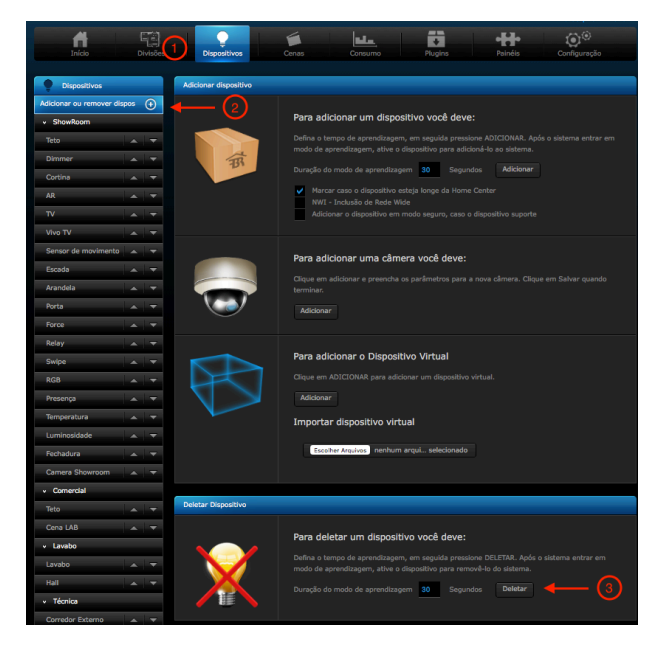

- 1. Dispositivos
- 2. Adicionar ou remover dispositivos
- 3. Deletar

Ao clicar em deletar irá aparecer uma janela com uma contagem de 30 segundos em modo de aprendizado, como a na imagem a seguir:

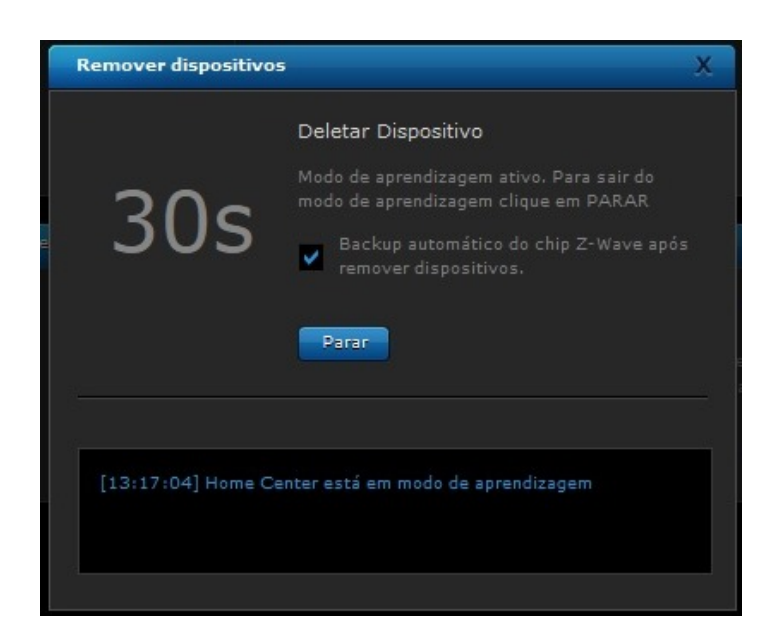

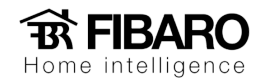

Após parecer esta janela, clique 3 vezes no botão B ou 3 vezes no interruptor ligado no S1 do módulo, logo aparecerá uma mensagem mostrando que o dispositivo foi removido com sucesso. Como na imagem abaixo:

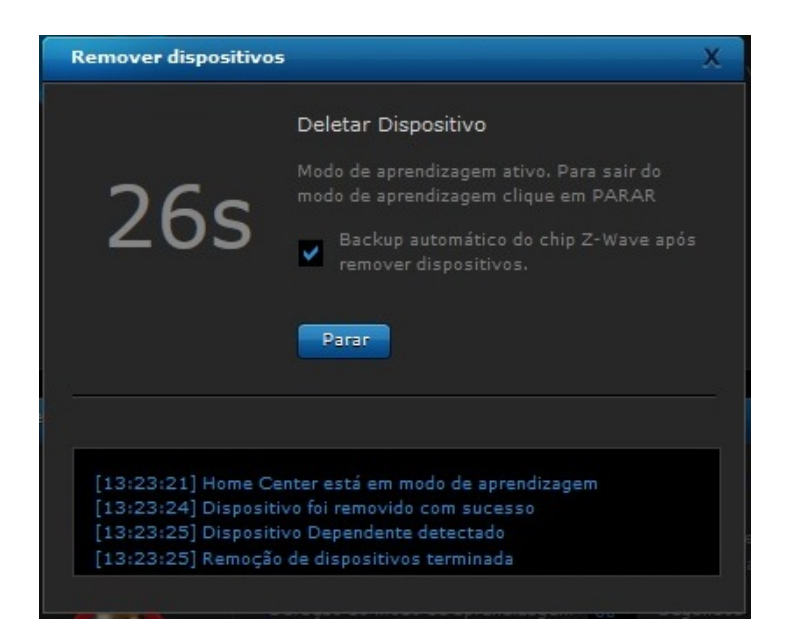